#### **最初に必ず** <sup>最初に必ず</sup>かんたんスタートガイド Canon **PIXUS** mini 220

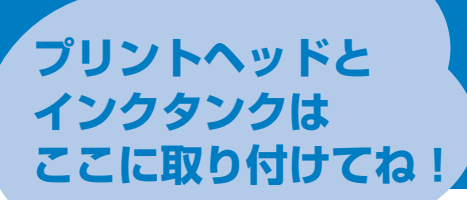

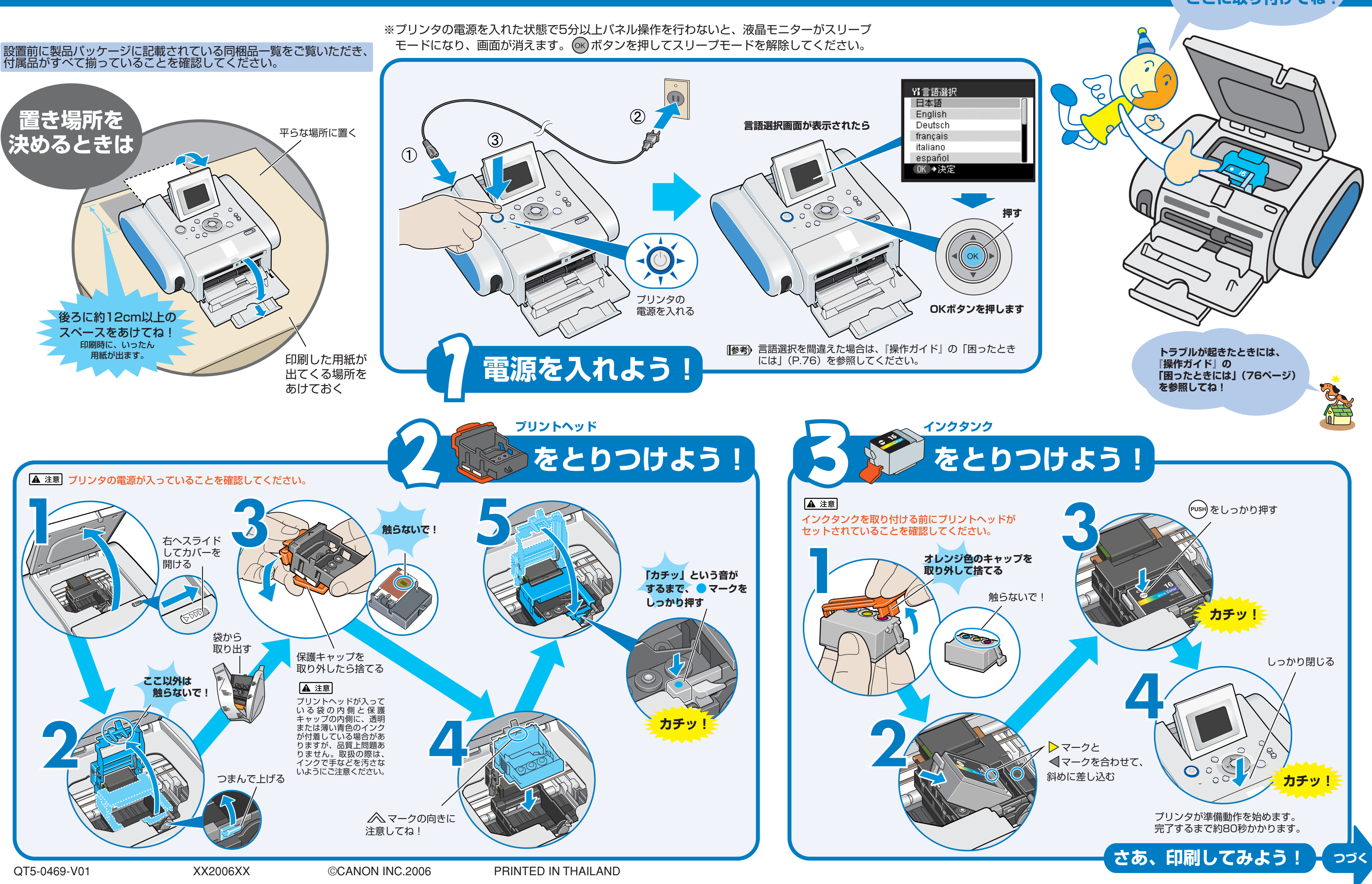

# **こんな印刷ができるよ!**

#### **メモリーカードから印刷する**

撮影済みのメモリーカードに保存されている写真を1枚ずつ印刷し たり、写真ごとに印刷枚数やレイアウトを指定して印刷することが できます。 詳しくは、『操作ガイド』の「メモリーカードから印刷してみよう」 (P.28)を参照してください。

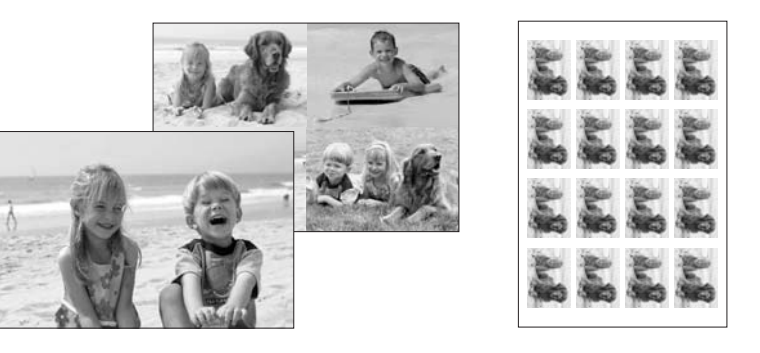

#### **PictBridge対応のデジタルカメラと接続して印刷する**

PictBridge対応のデジタルカメラ、デジタルビデオカメラを接続 すれば、カメラの操作で写真を直接印刷することができます。 詳しくは、『操作ガイド』の「デジタルカメラと直接つないで印刷 してみよう」(P.46)を参照してください。

※接続するには、PictBridge対応のデジタルカメラ、デジタルビデオカメラに 付属のケーブルをご使用ください。

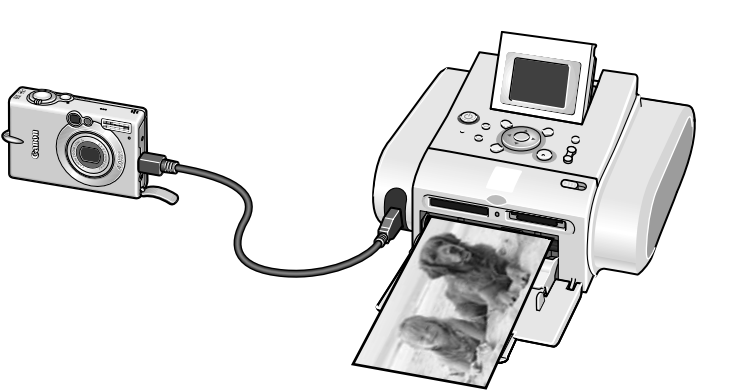

### **携帯電話からワイヤレス印刷する**

※プリンタをパソコンと接続するには、USBケーブ ル (別売品) が必要です。

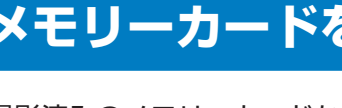

赤外線通信やBluetoothに 対応した携帯電話からワイ ヤレス印刷することができ ます。 詳しくは、『操作ガイド』 の「ワイヤレス通信で印刷 してみよう」(P.52)を参 照してください。

※Bluetooth通信をするには、 オプションのBluetooth ユニットをご用意ください。

### **パソコンと接続して印刷する**

電子マニュアルはプリンタドライバをインストールするときにパソ コンにインストールされます。電子マニュアルには、『プリンタガ イド』、『印刷設定ガイド』、『アプリケーションガイド』があります。 パソコンから印刷するときに必要な情報について説明しています。 詳しくは、『操作ガイド』の「電子マニュアルを読もう」(P.64) を参照してください。

パソコンにプリンタドライバをインストール することで、パソコンと接続して印刷するこ とができます。 詳しくは、『操作ガイド』の「パソコンと接続 して印刷してみよう」(P.58)を参照してく ださい。

付属のアプリケーションソフト Easy-PhotoPrintを使えばデジタルカメラで 撮った写真をかんたんに印刷できます。 詳しくは、『プリンタガイド(電子マニュア ル)』、『アプリケーションガイド(電子マ ニュアル)』を参照してください。

**右側のページを見てね!**

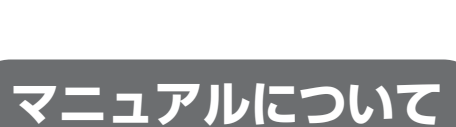

## ●操作ガイド

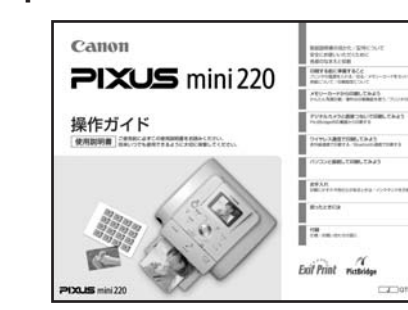

デジタルカメラのメモリカードをセットして、写真を見ながら印刷 する操作、デジタルカメラをプリンタに接続して写真を印刷する操 作、お手入れの操作について説明しています。

●電子マニュアル

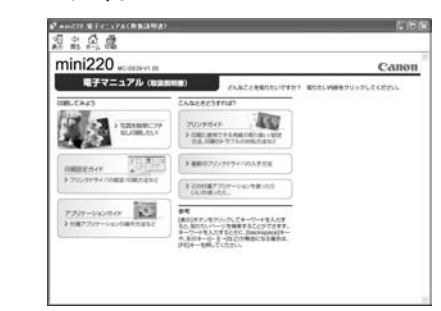

・ SmartMedia、およびスマートメディアは、(株)東芝の商標です。 ソニー(株)の商標です。

- ・ メモリースティック、メモリースティック PRO、メモリースティック Duo、メモリースティック PRO Duoは、
- ・ xD-Pictureカードは、富士写真フイルム(株)の商標です。
- ・ MultiMediaCardはMultiMediaCard Associationの商標です。 ・ SDカード、およびminiSDカードは、SD Associationの商標です。

### **メモリーカードをセットしてL判で印刷してみよう**

撮影済みのメモリーカードからお気に入りの写真を選び、L判で印刷 してみましょう。 L判サイズの用紙には、同梱の「スーパーフォトペーパーSP-101 L」 をお使いください。

液晶モニターに[メニュー]画面が表示されます。

**2 カードスロットにメモリーカードをセットする** おそれがあります。

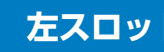

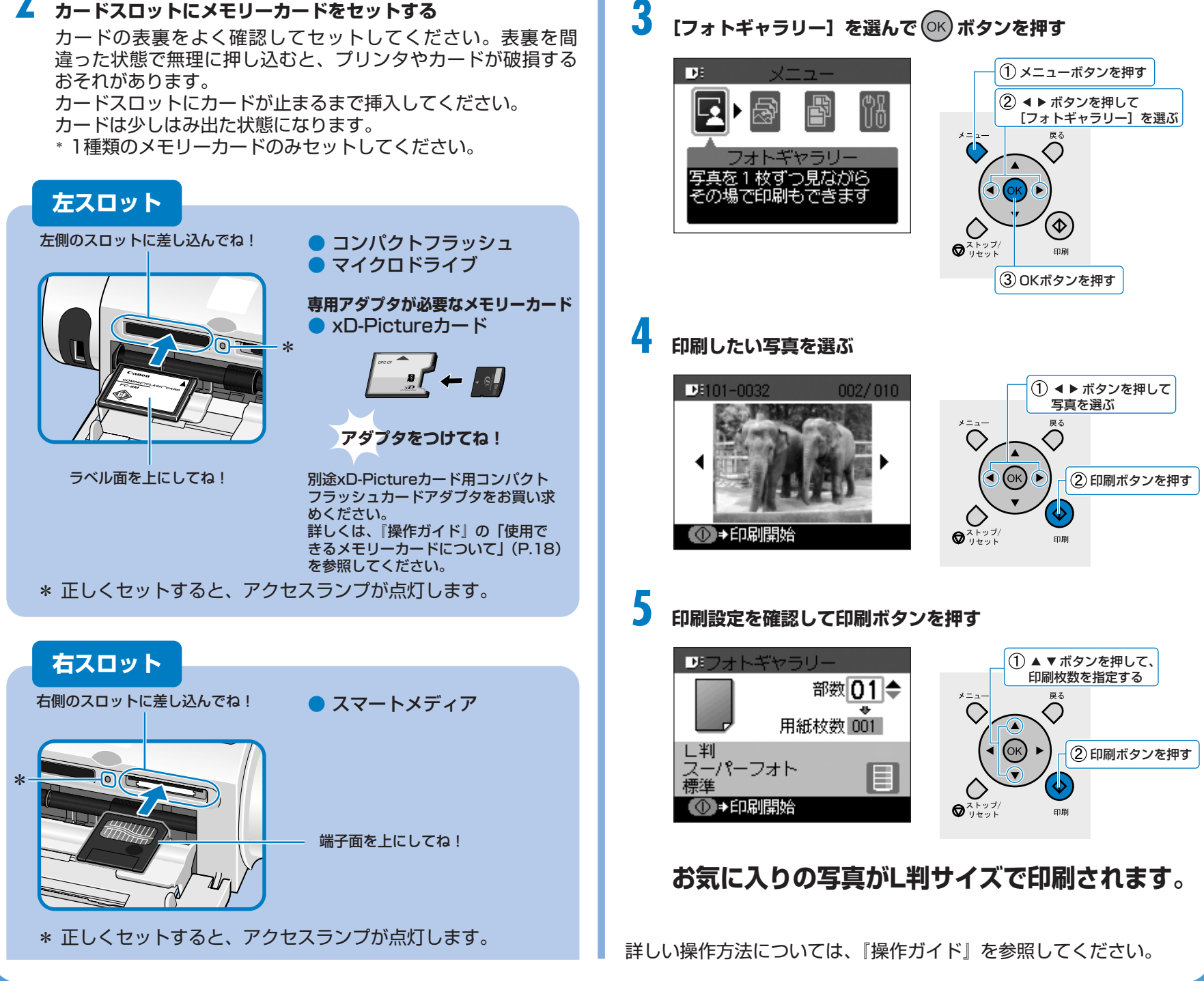

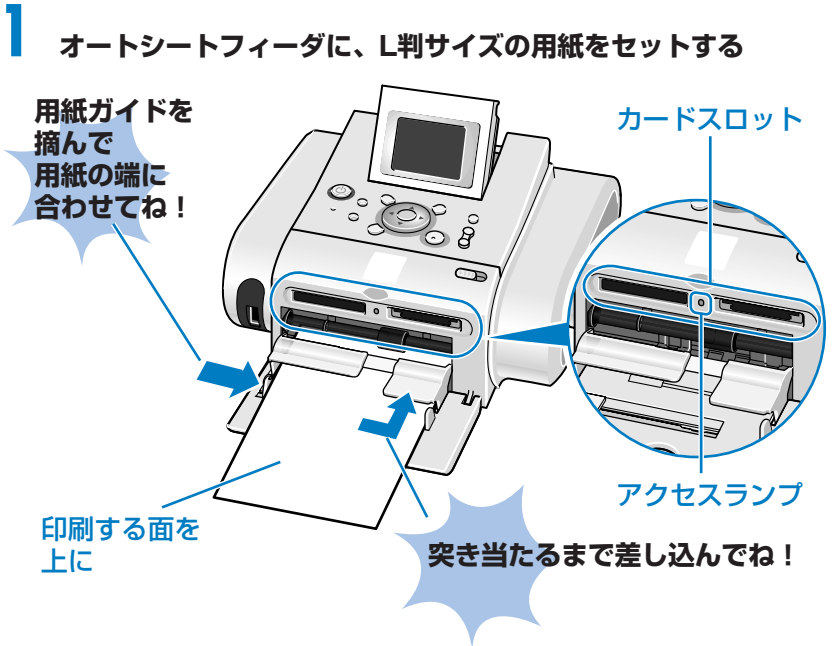

- 
- 
- 

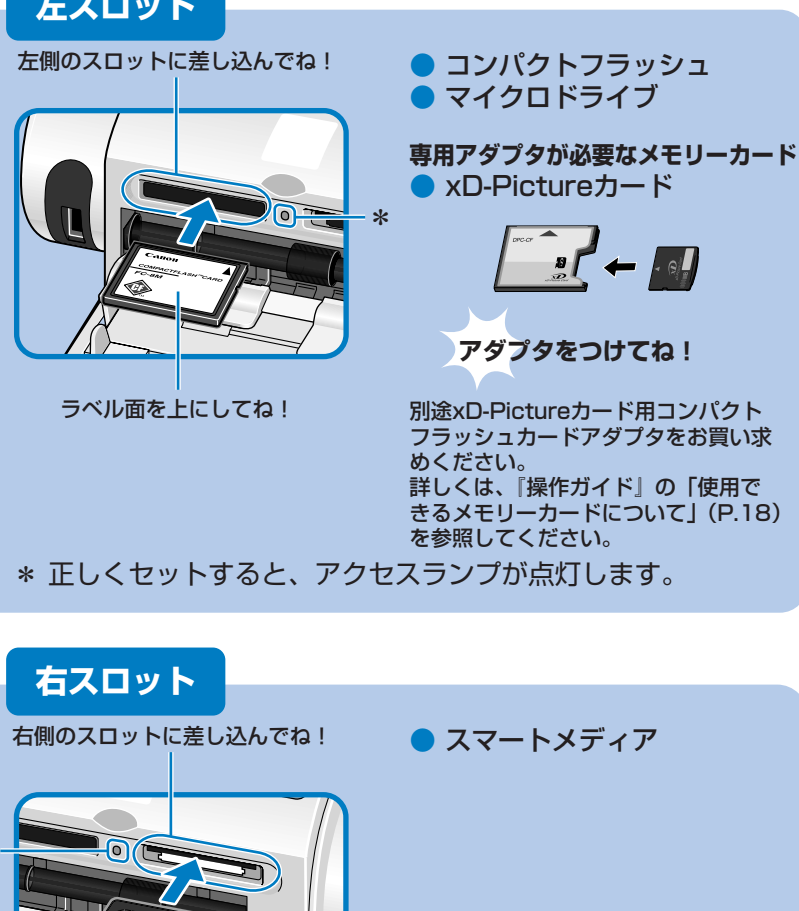

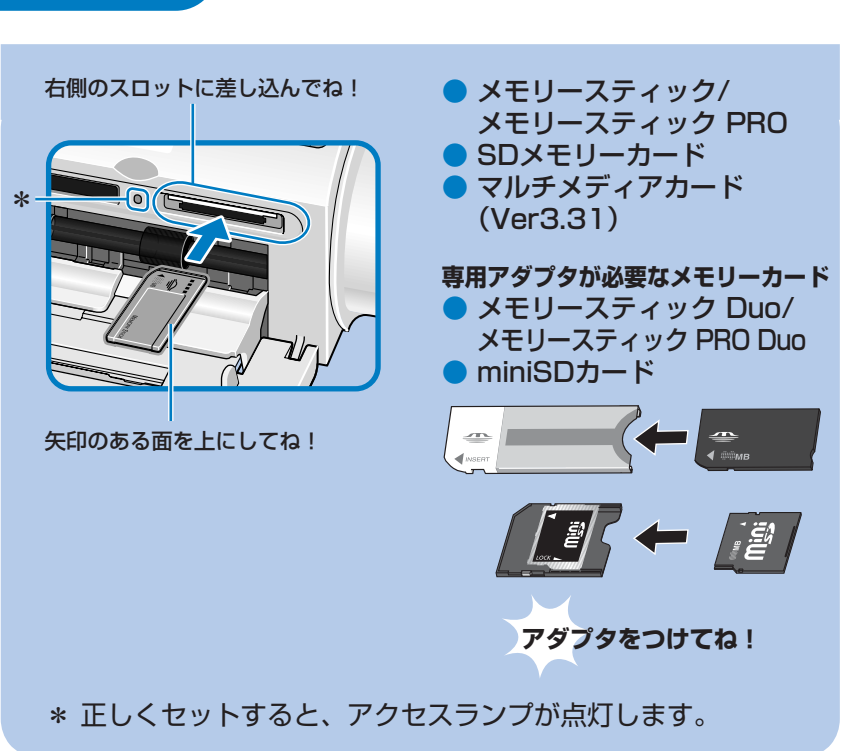

**用紙ガイドを 摘んで 用紙の端に 合わせてね!**

印刷する面を 上に